Steps to turn off pop-up-blocker in Internet Explorer:

1. Click the tools button on the top right of the screen. It looks like a gear.

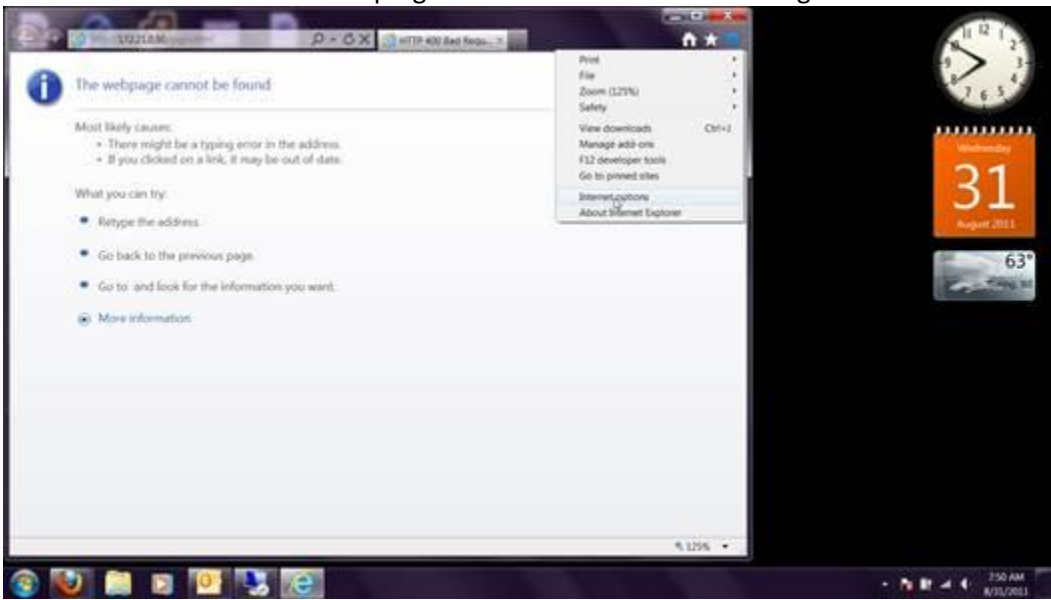

2. Click internet options. Click the privacy tab, un-check turn on pop-up blocker, click ok

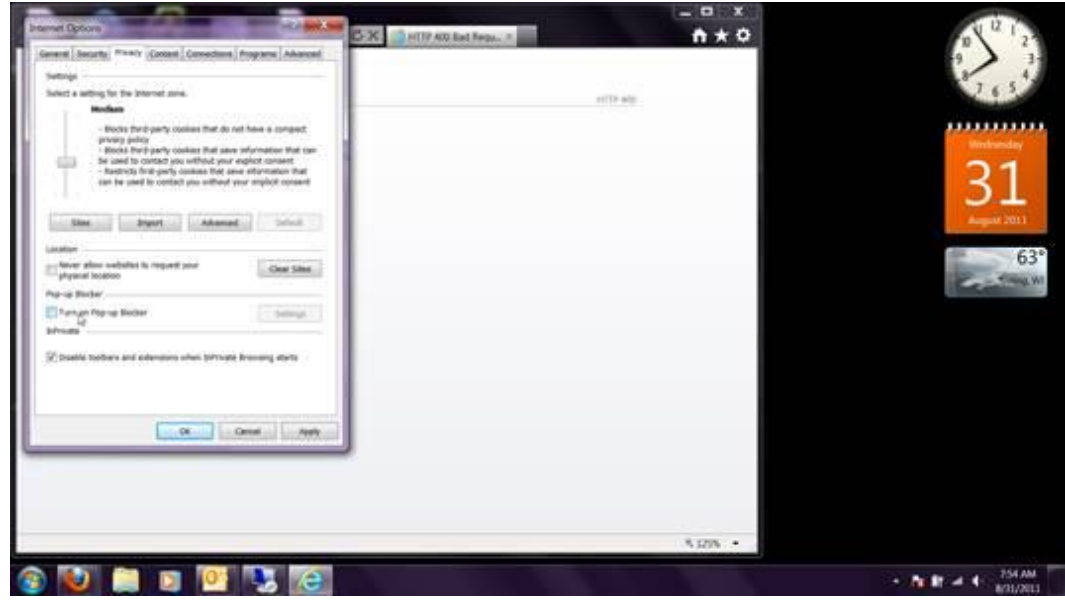